## **Hiding Course Sections**

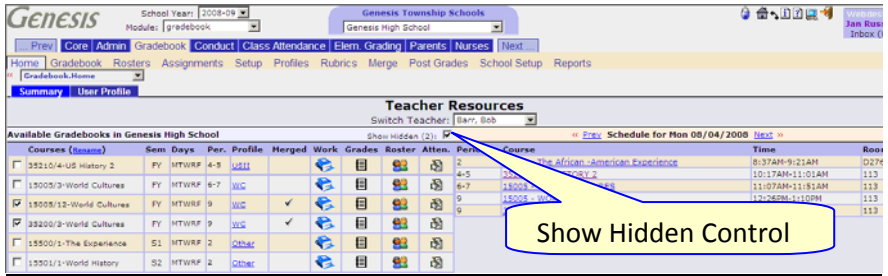

**You can temporarily hide course sections off the Home Screen**  To hide a course section on the **GradebookHome** screen check the checkbox that appears just to the left of each course section in the list. This will immediately hide the course section and cause a  $Show Hidden (1): \nabla$ control to appear just above the list of courses. Note the count of hidden courses appears in the "**Show Hidden**" control.

When the "**Show Hidden**" check box is checked the hidden course sections are displayed. When you uncheck this "**Show Hidden**" checkbox the checked course sections vanish. Use this feature to hide course sections that are not currently in session (e.g. to hide S2 course sections during S1 and vice versa).